# ログ取集・管理をメッセージング経由で適切に設定する手法 の提案

木山 瑞基1,a) 河野 真治2,b)

**概要**:サービスを保守運用していく中でシステム障害は発生するものである. その障害がソフトウェアや機 器の問題であったり外部からの攻撃などが原因である場合など挙げられ, その両方でサービスの安定運用を 考えていく上でシステムの不調を早期に発見することが必要となってくる. また, 近年のシステムの大規模 化・複雑化もあり, ログの設定は多種多様で都度適切な設定をするのは難しい. そこで, システムの監視と チャットツールを用いた対話型のアラート管理を提案する. システム監視はサーバー上で動作しているシ ステムの死活・リソース監視とログ収集のことを差す. 本稿ではシステム監視の構築とチャットツールを 用いたアラートルール管理の実装をした.

# **1. システム運用におけるログ**

ネットサービスは 24 時間 365 日, システムの稼働が求め られる. だが, 物理機器の経年劣化によるトラブルやサービ スのバージョンアップによるシステムトラブル, 外部から の攻撃などによるインシデントなどに対応するためにサー ビスのログが重要である. システムやユーザーの挙動の必 要なものを選択し, ログに記述する. インシデントがおきて いる場合はそれを検出し, 通知したい. ログを調べること によりインシデントの場所を特定し, 修復を行う. 適切な ログ情報の選択を行う必要がある. その中からインシデン トを検出する規則を設定する必要がある. 複数のサーバー や VM, コンテナに分散しているログを集約する必要があ る. しかし大量のログ設定を手動で管理することは現実的 ではない. 集約を行わないと対象サーバーにアクセス出来 ない場合にログを参照することができなくなる. そこでロ グ管理システムだけでなくログ管理システムの設定方法自 体を改良していくことが必要である.

琉球大学工学部工学科知能情報コースには学生が主体と なって管理するシステム(以下学科システムとする)が存 在する. これらの学科システムは学内ネットワークや貸出 用の仮想マシン, 学内チャットツールなど研究や授業を円 滑に進めるためのサービスを提供している. その為システ ムトラブルの予兆を検知することや外部から攻撃された時 に管理者に通知を送信する機能が必要となる.

現在学科システムでは障害が発生した際にはユーザーが 報告するか管理者がサーバーに入って確認するしか方法が ない. さらに障害発生時に対象サーバーにアクセス出来な い場合エラーログを確認することができない. また監視シ ステムを導入する際に死活監視・ログ収集では稼働してい るサービスを対象として構築するが, アラート送信の機能 は運用していく中で過不足が無いように調整が必要と考 える.

そこで本稿では安定した運用のための学科システムに 監視ツール及びログ収集サービスの実装をしていく. ログ の設定は基本的には gitlab で管理される. アラートの送信 を制御するアラートルールは組織全体で調整しながら運 用する必要がある. gitlab では, commit,push は煩雑であ り, 変更とは別に scrapbox に作業をまとめる必要がある. gitlab の検索性が低いので作業手順の検索も難しい. 必要 なのはログの設定変更を一箇所に時系列に沿って記述する ことである. それを, 学科で使用しているチャットツール からアラートルールを編集することにより実現する. 今回 は,mattermost のスラッシュコマンドを用いた変更方法の 提案をする.

# **2. 技術概要**

### **2.1 Prometheus**

Prometheus は [7] オープンソースのメトリクスベースの モニタリングシステムである. 音声ファイル共有サービス を配信している SoundCloud 社によって 2012 年に開発さ れており,2015 年に一般に公開されている. 対象サービス から監視サーバーに対し情報を取得する pull 型を採用して

<sup>1</sup> 琉球大学大学院理工学研究科工学専攻知能情報プログラム

<sup>2</sup> 琉球大学大学工学部工学科知能情報コース

a) oruta@cr.ie.u-ryukyu.ac.jp b) kono@ie.u-ryukyu.ac.jp

### **情報処理学会研究報告**

IPSJ SIG Technical Report

おり, 取得したデータは時系列データベースに保存される. 特徴としてそれぞれのデータに付与されているラベルごと に情報をまとめることが出来る. また,PromQL という独自 のクエリ言語を扱う事でアラート管理コンポーネントであ る Alertmanager にクエリを発行することができる. 内蔵 する式ブラウザからグラフ・ダッシュボードの作成やデー タ検索ができるが作成したグラフは保存することができな いことや汎用のダッシュボードシステムでは無い事から一 般的には可視化ツールと組み合わせて運用される.

#### **2.2 PromQL**

Prometheus の時系列データを扱うことに特化したクエ リ言語である. exporter によって付与されるラベルを用い ることで柔軟な集計が可能である. グラフや Prometheus の式ブラウザを表示するのに使用したり,HTTP API を介 して外部システムで利用することが出来る.

### **2.3 exporter**

監視対象のデータを収集し Prometheus からのリクエス トに応じて必要なデータを整形し Prometheus にレスポン スとして返すツールである. Prometheus に送信するデー タに対しラベルを付与することができ情報の絞り込みが楽 になる. サーバーの情報を収集する node exporter や通信 のエンドポイントを監視する blackbox exporter など公式 が提供しているもの以外に多くのサードパーティがサービ スの exporter を提供しており, 自身で独自の exporter を作 成することも可能である.

### **2.4 Alertmanager**

Alertmanager [6] は Prometheus のコンポーネントであ り, オープンソースソフトウェアとして公開されているア ラート管理ツールである. アラートの重複排除, グループ 化などによりアラートの送信を行うことができる.

# **2.5 Loki**

Loki [3] は Prometheus に触発されたオープンソース のログ収集ツールである. 特徴として Prometheus のよ うにログデータをラベル毎にまとめることができる. ま た,Prometheus と同様に LogQL という独自のクエリ言語を 扱う事でアラート管理コンポーネントである Alertmanager にクエリを発行することができる.

# **2.6 Promtail**

ログを収集して Loki に送信するツール. Prometheus の exporter のようにアプリケーションのログに対しラベルを 付与することができる.

### **2.7 Grafana**

収集されたデータ・ログをダッシュボートを用いてブ ラウザから可視化可能なツールである. 自身でデータを 収集をせずデータの可視化を行うためデータソースと組 み合わせて使うのが一般的である. データソースとして Prometheus と loki を対応しており,LogQL を用いてカス タムしたログ情報を表示することが可能である.

### **2.8 Zabbix**

Zabbix はオープンソースの統合監視ソフトウェアであ る. 多数の監視機能をデフォルトの機能として提供してい るほか, サーバー, ネットワーク, サービスを集中監視する 為の監視機能, 障害検知機能, アラート送信機能, 可視化機 能を提供している. また特徴としてエージェントを監視対 象にインストールすることなく監視が可能であり, エージェ ントを使用することでサービスの詳細なステータスの監視 も可能となる.

#### **2.9 Mattermost**

オープンソースのセルフホスティング式のチャットサー ビスである. 類似プロダクトに Slack があり, 差別点として はサーバーから自身で構築するためチャットに保存期間の 上限が無い. また, 組織や企業などの開発者向けに作成さ れており, 様々なツールとの結合が可能できる.

#### **2.10 コンテナ型**

仮想化技術の一つであり, 他の仮装技術との相違点はカー ネルはホスト OS と共用で利用する点である. これにより 他の仮想技術よりリソースが節約でき, 仮想環境の構築, 削 除が高速でできる.

# **2.11 Docker**

Docker.Inc. が開発したオープンソースのコンテナ管理 ツールである. コマンドや専用の Dockerfile を用いて環境 を構築することができ, また作成したイメージを登録する ことが出来る Docker Hub を用いることで環境を配布する こともできる.

### **2.12 Podman**

RedHat 社が開発した docker 互換のコンテナ管理ツール である. RHEL(Red Hat Enterprise Linux) の version7.6 以降からは docker のサポートが切れる事からコンテナ管 理ツールとして採用された.

### **2.13 ハイパーバイザー型**

仮想化技術の一つであり, ハードウェア上にハイパーバ イザと呼ばれる仮想化ソフトウェアを動作させ, その上で ゲスト OS を運用する. ホスト OS を不要とするがコンテ

ナ型と比べて起動速度は低速となる.

# **2.14 KVM**

KVM は (Kernel-based Virtual Machine) の略で linux カーネル上で動作する仮想化技術であり, カーネルをハイ パーバイザとして機能させる.

# **3. 現在の監視システムの問題点**

現在学科システムにはシステム監視, ログ収集, アラート 送信などの異常検知の設定が十分でなく, システム障害や 攻撃の早期発見・事後対応が困難である. 実際に 2021 年 8 月にはレンタルサーバーと基幹サーバーで障害が発生し た. その際に 利用者からサーバー上で動作しているサービ スが使用出来ないという報告を受けて障害に気づいた. ま た, 該当サーバーが物理故障しており, 原因調査の為ログを 確認したかったがサーバーにアクセス出来なかった為調査 開始に時間がかかった. また,10 月から 11 月にかけては学 科で運用している Gitlab が脆弱性を突かれ攻撃された. 実 際に攻撃を受ける前に総当たり攻撃が失敗していたりユー ザーに対して警告メールが送信されていたが攻撃に使用さ れているのに気づいたのは報告を受けてからだった.

# **4. 監視システムの構成**

サービスでは学科システムのシステムの監視やログの収 集を行う. この監視システムの構成を図に示し. 概要を以下 で説明する.

# **4.1 監視システム**

本実験では全ての監視システムをコンテナ上に構築して おり,docker-compose.yml ファイルから podman でコンテ ナを作成する形を取っている. また, 各サービス間の通信 は各コンテナに ip を振るのではなくコンテナ名を指定す ることで行っている.

サービスの死活監視は prometheus, ログ収集は loki, それ らのデータ可視化は grafana, アラート送信は alertmanager を用いて構築している. システム監視の構成を図 1 に示 す. exporter,alertmanager は prometheus のコンポーネン トとなっており,exporter で各サービスのメトリック情報を prometheus に対して送信している. また,prometheus の独 自のクエリ言語である promQL で設定した条件を満たし た際に alertmanager に対してアラートを送信する.

使用するクエリ言語が logQL に変更しているが loki も promethrus 同様にログを収集し, アラートを送信している.

### **4.2 サービス監視**

各サービスのリソース・死活監視は promethrus を用い

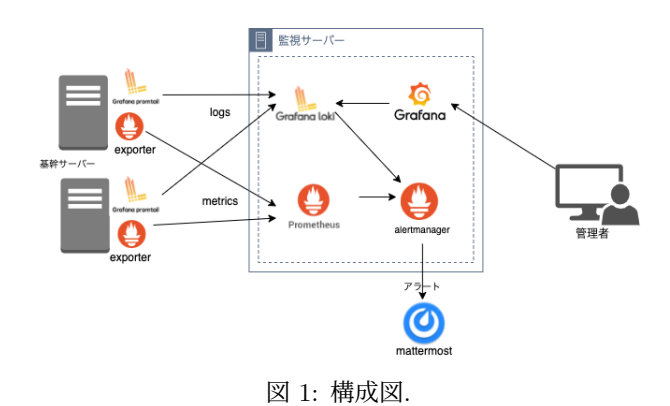

て行っている. prometheus は収集したデータをブラウザで 表示する機能を持っている. 図 2 に各 expoter サーバーか ら prometheus に集めた情報をブラウザを通じて表示する 様子の一例を示す.

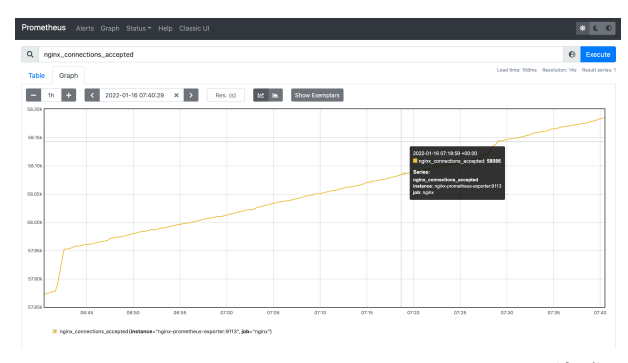

図 2: promethrus でのグラフを用いたデータの可視化.

しかし,prometheus のグラフでは表示のカスタマイズや 可視化したダッシュボードの登録, ログイン認証をサポー トしていない. そこでデータの可視化は grafana を用いた. また, これらのダッシュボードは自身でカスタムしたり grafana に登録されてあるダッシュボードをインポートす ることで, よく使用する情報を登録することが可能である. 以下の図 3 が grafana のダッシュボードの例である. この ように複数の情報を可視化することができる.

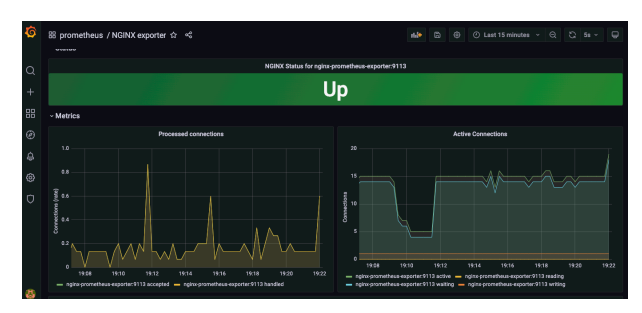

図 3: grafana でカスタムされたダッシュボード.

IPSJ SIG Technical Report

#### **4.3 ログ収集**

障害が発生したサーバーがアクセス可能であればログを 確認することはできるが, 何らかの原因でアクセス出来な い場合はログを確認する手段がない. そこで各サーバーの ログを収集する事でサーバーの死活状態に関わらず原因調 査が可能である. また,grafana では logQL を用いて絞り込 みが出来る為特定までにかかるコストが低くなると考える. 提案システムでは, ログ収集には loki を用いている. loki 自体に収集したログを表示する 機能は無く,grafna と連携 してログの可視化を行う. また,loki と grafana でのログの 可視化でも一般的には, カスタムダッシュボードを使用し て可視化を行う.

### **4.4 アラート送信**

システムのリソース状態や死活状態, ログ情報は安定して システムを運用する上で把握しておくべき情報である. しか し, 人間が 24 時間 365 日稼働しているシステムを監視し続 けるのは現実的ではない. その為指定したログが出力された りサービスが停止した際に管理者に通知する仕組みが必要 でありそれがアラート機能である. また,prometheus,loki 共 に設定ファイルに alertmanager の UR を記入することで連 携が可能である. またアラートルールのファイル形式につい て grafana の公式サイトは「Loki alerting rules are exactly the same, except they use LogQL for their expressions. 」 [3] と明言しており, 使用する QL を除いてアラートルール の記述方法は変わらない事からここでは loki のアラート ルールのみを紹介する. ソースコード 4.2 が loki のアラー トルールファイルである. このコードの 7 行目がアラート を制御する部分であり 5 分周期でログの有無を確認しログ が生成されていたら alertmanager にクエリを送信するよ うなコードになっている.

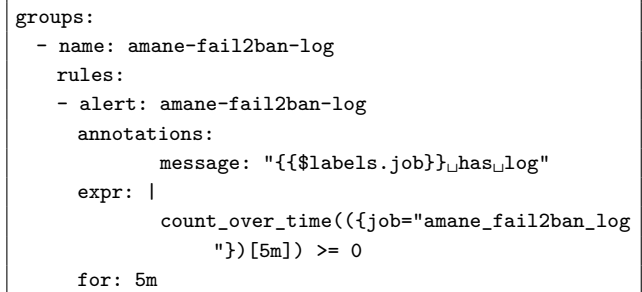

Listing 1: loki のアラートルールファイル

# **5. 対話型アラート編集システムの構築**

監視システム運用の際に発生するアラートルールの属人 化を防ぐためのスラッシュコマンドを用いたアラートルー ルの編集方法を提案する.

### **5.1 構成**

監視システムと同一のサーバーに API サーバーを立て mattermost から送信された GET,POST リクエストに対 し処理を行う。図 4 に構成図を示す.

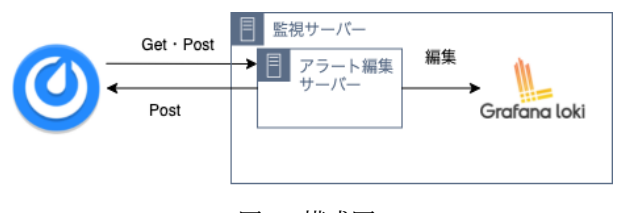

図 4: 構成図.

mattermost のスラッシュコマンドは/から始まるコマンド を打つ事で GET/POST リクエストが送ることができる. また引数には POST リクエストの Body を指定することが 出来る. 提案手法ではスラッシュコマンドに作成した WEB API の URL を紐付けた.

### **5.2 コマンド一覧**

以下で本研究で作成したコマンドの説明を行う. 想定し ている操作は全てアラートルールの編集に関するものであ りそれぞれ第一引数によって処理を分けている. それらの処理の一覧を以下に示す。

表 1: アラートルール変更時の入力内容

| add \$alertname \$label \$pattern \$time | └ ルール追加 |
|------------------------------------------|---------|
| list                                     | ルール一覧取得 |
| delete                                   | ルール削除   |

アラートルールを追加する場合は/alert add \$alertname \$label \$pattern \$time を入力する.

引数の意味はそれぞれ\$alertname はアラートが送信され る時のアラート名,\$label はアラートに紐付いているラベ ル,\$pattern はログに含まれていた際にカウントする文字 列,\$time はアラートを送信する周期を指定している.

/alert list は登録したアラートルールを表示する. 上記 のコマンドは引数なしでコマンドを入力すると登録されて いるアラート名のみが表示される. アラートルール全体の 詳細が見たい場合は list の後ろに all コマンドを入力する ことで確認することが出来る. また, アラートルールの詳 細が見たい場合は list の後ろにアラート名を入力すること で指定したアラートルールのみが表示できる.

また, アラートルールを削除したい場合は delete コマン ドを打つ事によってアラートルールが削除される.

# **6. 今後の課題**

本稿で構築した監視システムおよび対話型のアラート編 集システムについての課題を挙げていく.

### **6.1 監視システムの運用**

本稿ではコンテナによる構築を行い実際に学科のシステ ムを監視できたが構築場所が VM 上のみとなった. 本番環 境で動作させるにはクラウドサーバーとオンプレの両方で 構 築し冗長性を保つ必要がある. また収集した情報は監視 サーバー上にのみある. その為定期的にディスクサーバー にデータを送信し監視サーバーでは容量が膨らまないよう ローテーションする必要がある.

### **6.2 監視システムの冗長化**

一般的に監視システムを構築する際は冗長化構成を作成 しどちらのサーバーがダウンし ても監視し続けられる体制 を整える. しかし本研究ではオンプレミスでのみ構築して いる. その為クラウドにセカンダリを構築することで冗長 化を図る必要がある.

### **6.3 必要なログ・アラートの選択**

本稿で提案した手法によりアラートルールの設定を共有 しやすくなった. しかしアラートを出すべきログの取捨選 択は運用の中で調節していくしかない. そこで異常を検知 した際にサービスが正常に動作するかを自動でテストする 仕組みを作ることで誤アラートが減ると考える

### **6.4 gitlab, 作業ログツールとの連携**

チャットツールからのアラートルール変更を導入した際 の問題点として直前の変更履歴は見やすいが過去に遡るの は難しいと感じた. その為, アラートを編集した際に自動 で scrapbox に変更内容の記事をまとめる機能が必要だと 感じた.

# **7. まとめ**

本稿ではシステムの保守・運用を円滑に行う為に学科シ ステムに監視システムと対話型のアラート編集システムを 構築した。システム管理チームは教員と学生が中心となっ ており, 学生は学部一年から所属しても 4 年, もしくは 6 年 で卒業してしまう事から他者に共有できる形でアラート ルールを編集する事でチーム全体としての理解が深まると 考えた. 今後, 本監視システムを本番環境にデプロイし実 際に運用する中で問題点を改善していく. またログを管理 する際にどのようなログを異常と判断するか, 管理者に適 切なアラートを出すシステムの構築を行う

### **参考文献**

- [1] Brazil, B.: 入門 Prometheus–インフラとアプリケーショ ンのパフォーマンスモニタリング,O'Reilly Japan (2019).
- [2] Julian, M.: 入門監視–モダンなモニタリングのためのデザ インパターン,O'Reilly Japan (2019).
- [3] Labs, G.: Grafana Loki.
- [4] Labs, G.: Grafana: The open observability platform | Grafana Labss.
- [5] Labs, G.: Promtail | Grafana Labs.
- [6] Prometheus.io: Alertmanager | Prometheus.
- [7] Prometheus.io: Prometheus Monitoring system & time series database.